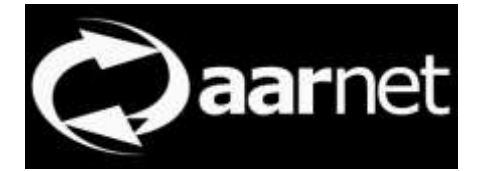

### eduroam AU AdminTool User Guide

Author: Neil Witheridge Date: 3rd November 2017 Version: 0.03

#### **About this Guide**

This guide describes public information available via the eduroam AU AdminTool, with the target audience being for general Users of eduroaml.

#### **Contents**

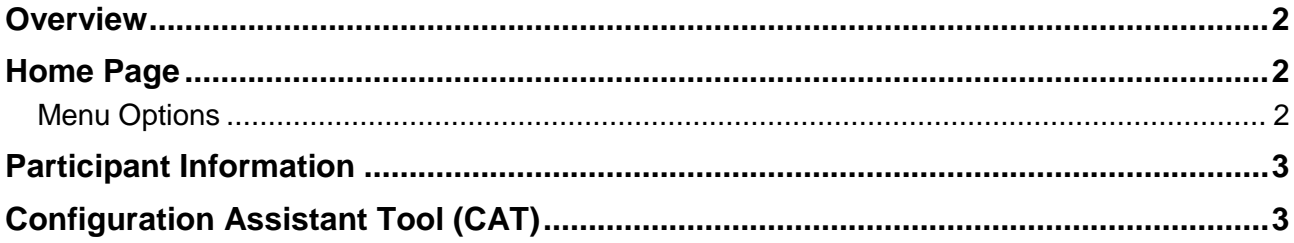

#### <span id="page-1-0"></span>**Overview**

The public interface of the eduroam AU AdminTool provides general information on the eduroam AU service. The public interface is avalable via <https://admintool.eduroam.edu.au/>

## <span id="page-1-1"></span>**Home Page**

The home page provides a map of the institutions participating in eduroam AU. Click on the clouds to zoom in.

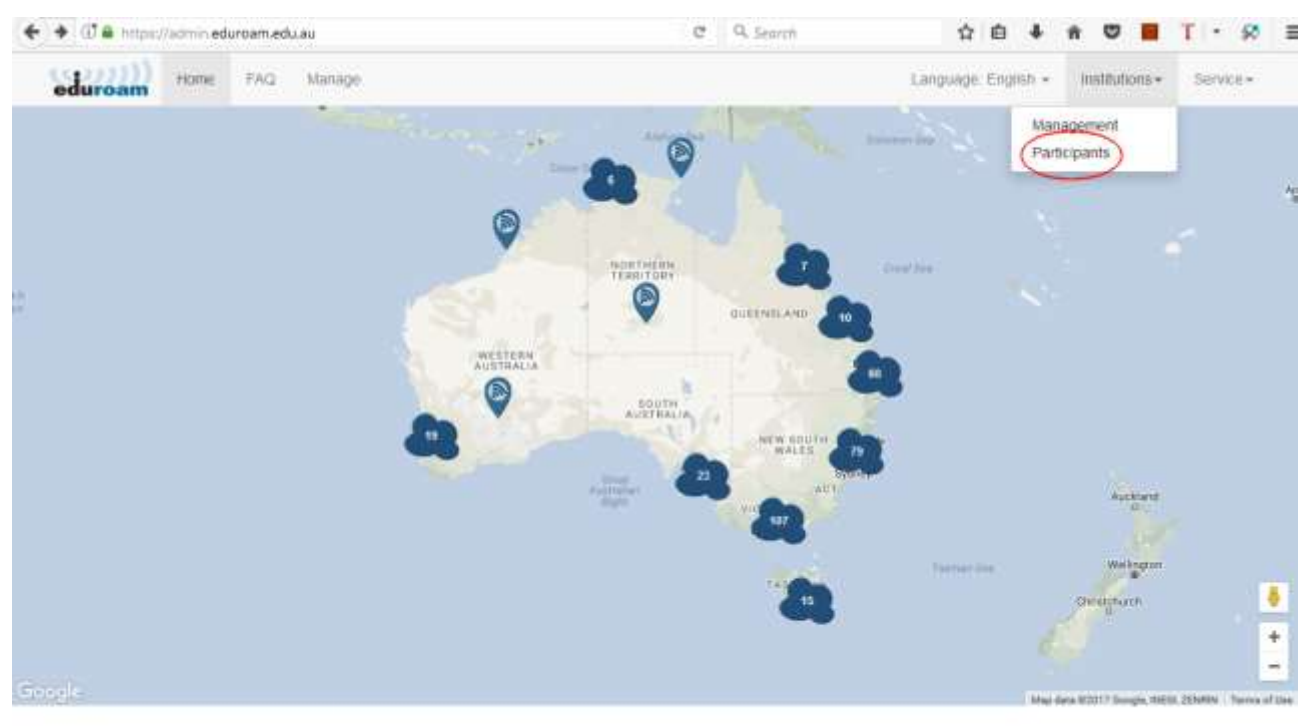

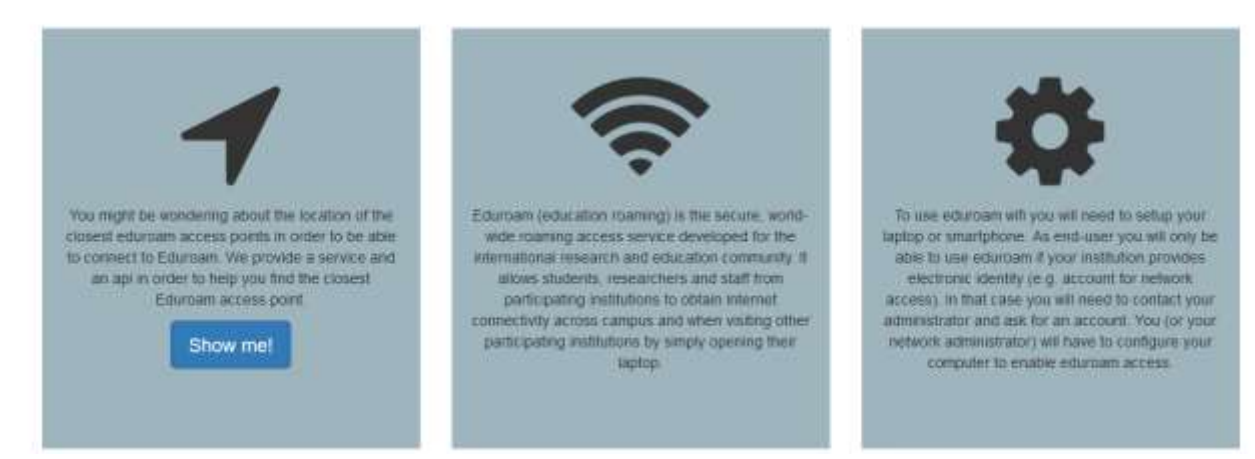

#### <span id="page-1-2"></span>**Menu Options**

Menu options providing public information are:

FAQ: Provides a link to the [www.eduroam.edu.au](http://www.eduroam.edu.au/) eduroam FAQ page.

Institutions->Management: Provides information for institutional administrators on accessing the management pages and information related to the authentication requirements.

Institutions->Participants: List of eduroam AU institutional participants.

Service->Closest eduroam: Provides a map of the closest eduroam Service Provider institution

Service->World eduroam: Provides a map of eduroam locations globally (from the global database)

URLs:

Info (Enalish)

#### <span id="page-2-0"></span>**Participant Information**

Eduroam users can access information on eduroam AU participants via the Institution->Participants menu item.

Basic information is provided for each participating institution.

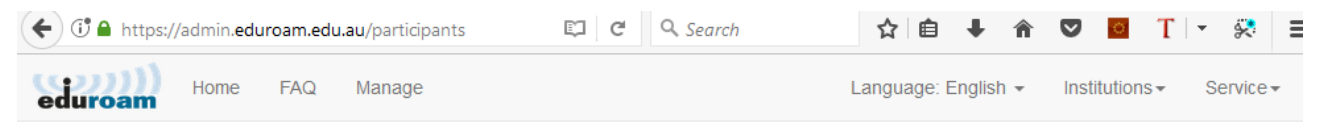

## **Participating Institutions**

In Australia eduroam is provided by the following instituitons/organizations

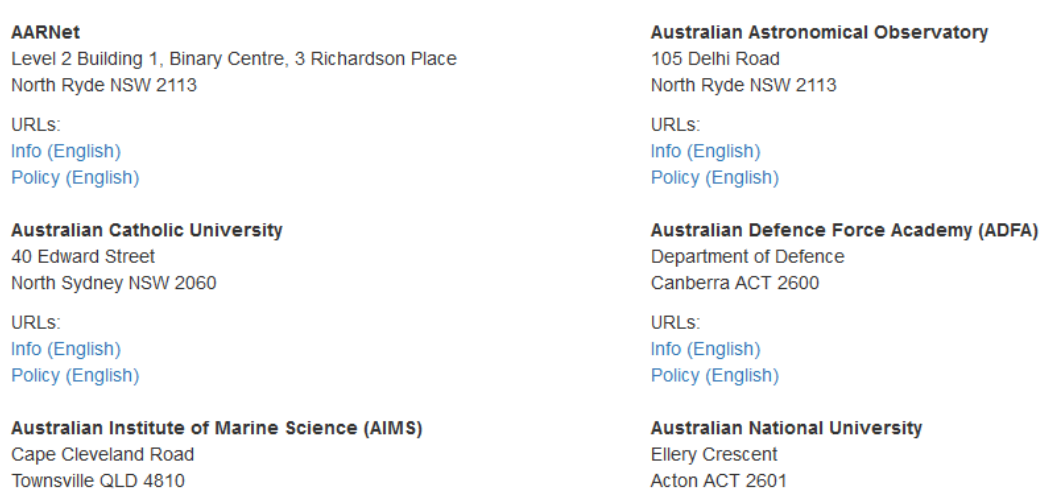

URLs: Info (Enalish)

# <span id="page-2-1"></span>**Configuration Assistant Tool (CAT)**

The information entered by institutional eduroam administrators is used to configure the eduroam Configuration Assistant Tool which may be used by end-users to configure their mobile devices.

Use of standard scripts is of benefit from a security perspective, as authentication of the home institution RADIUS server is configured by default.

The CAT tool is available at [https://cat.eduroam.org](https://cat.eduroam.org/)

Refer to the eduroam CAT user guide at <https://www.eduroam.edu.au/content/uploads/2017/11/CATUserGuide.pdf> .

*Feedback on this document should be emailed to [support@eduroam.edu.au](mailto:support@eduroam.edu.au)*